# ARC for Admins, Introduction

Marko Niinimaki, HEPIA, Geneva GridKA school 5<sup>th</sup> - 9<sup>th</sup> Sept 2011 Karlsruhe, Germany

# Outline

ARC (Advanced Resource Connector)

- Introduction
- How does it work?
- How do you install/manage it?

8/23/2011

These slides are based on Balazs Konya's presentation ARC's view on the European

(Grid) Middleware Initiative

www.nordugrid.org

#### **ARC Introduction: general**

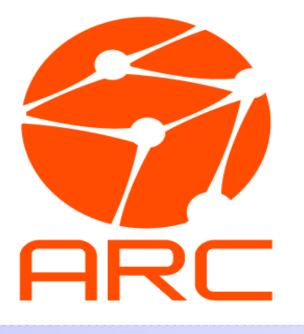

- Well supported, lightweight open source\_middleware
- Best suited for high-throughput distributed computing
- Independent, portable code base
  - $\circ$  GSI-based
- Clear separation of cluster and grid layer
  - No grid layer on the nodes (unless required by users)
  - Input/output grid data handling by the front-end
    - Increases CPU utilization
    - Automatically allows for data caching
  - ARC frontend: all grid related operations
  - ARC infosys: based on LDAP
- Resource discovery and brokering encapsulated in the client
  - No single point of failure, ARC clients act as "agents"
  - Based on a client API, ARCLIB

#### **ARC Introduction: features**

Best suited for **shared community** resources:

- **Portable** (Linux/Unix, OSX, MSWin..)
- Has interfaces to most major batch systems
  - Any new batch system can easily be plugged in
- Minimal intrusiveness, minimal footprint
- Quite simple installation and maintenance (compared to other solutions)
  - Suits a 1-CPU "site" and a 3000+ cores cluster
- Versatile, portable CLI: ~14 MB in size, needs no root privileges
  - Does "everything" from SRM storage listing to brokering

## ARC introduction: history

Y2K: Grid Hype, European Data Grid (EDG), re-discovery of Globus Toolkit (version 1.1.4) 2001 HEP Institutes from Scandinavia wanted to share their computing resources and jointly contribute to CERN/LHC computing -> "NorduGrid", a research project of the NORDUNet2 program aimed at enabling Grid in the Nordic countries 2002 February: decision to develop an alternative middleware by making use of Globus libraries. May: 3rd NorduGrid Workshop, Helsinki demonstration of the first version of the middleware.

Since then the NorduGrid middleware has been used in production, first middleware to contribute to a production HEP data challenge.

2004 April: announcement of release 0.4 of NorduGrid middleware (also known as the Advanced Resource Connector), the first official release of this software.

2006 June: Development of the next generation ARC via the KnowARC (-2009) project started.

2007 May: After a long hardening process ARC version 0.6, the second stable release of the middleware was released.

2009 Oct: ARC 0.8 released: classic ARC that already includes features of the "next gen" ARC.

2011 May: ARC 11.05, a first release of the "next gen" web service oriented ARC. 2011 May: First release by the EMI project that contains "a complete and consolidated set of middleware components from ARC, dCache, gLite and UNICORE."

8/23/2011

Testbed for Wide Are Computing and Data Handling

Nordic

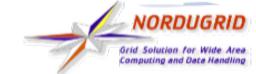

## **Introduction: Applications**

Disclaimer: information shown here is incomplete and was collected by Oxana Smirnova in half an hour by asking people around and googling

- Biophysics
- Biochemistry
- Computational chemistry
- Quantum chemistry
   GAMESS
- Molecular dynamics

   GAUSSIAN, DALTON, MOLDEN
- Bioinformatics
  - Taverna
  - BLAST, HMMER

• eQTL

- Solid state physics 8/23/2011
  - Computational physics

- Mathematical crystallography
- Informatics, mathematical logic clause solving
- Automatic malware comparison
- Medical imaging
- Simulation of avalanche dynamics
- HEP
  - ATLAS, IceCube, CMS, ALICE, LHCb tested

AUSTRALIA

Other materials sciences

## How does it work?

- ARC 1 is a modular software whose core is a WS service container called HED (hosting env).
- Other components: Information system, file transfer (storage).
- HED provides standards-conforming services, including the job execution service, A-REX
- HED provides bindings/interfaces for programmers to

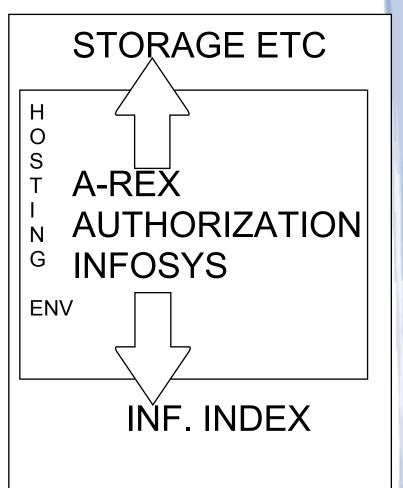

### How does it work? .. in detail ..

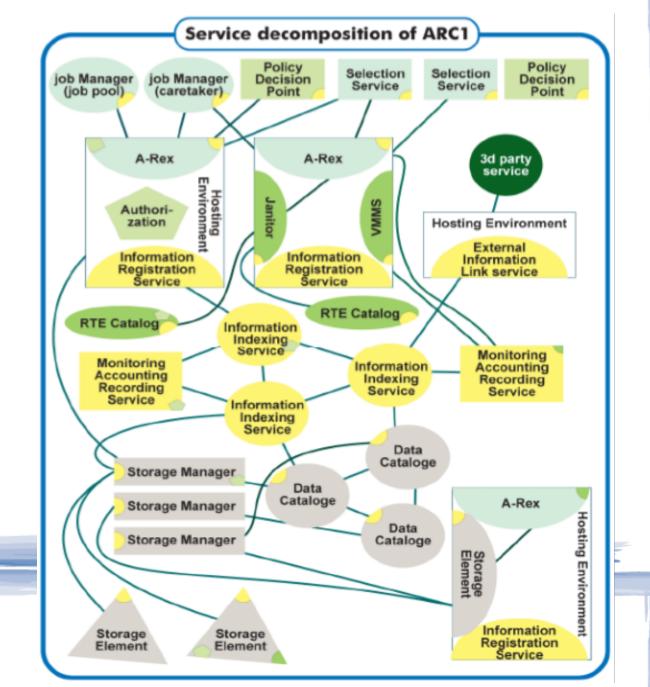

## How does it work: grid jobs

## • A-REX

- The main HED service implementing a Computing Element (CE)
- JSDL/BES/GLUE2 with ARC extensions
- Became available as part of the 0.8 production ARC release
- Based on the Grid-Manager of classic ARC.

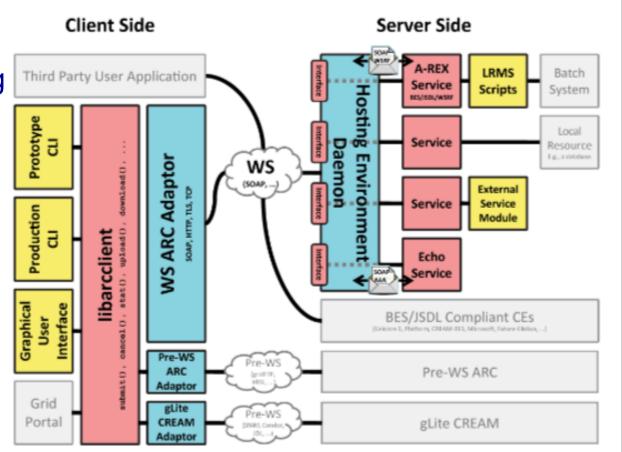

## How does it work: running the server

#### /etc/init.d/gridftpd start /etc/init.d/grid-infosys start /etc/init.d/a-rex start

| and the second second se |          |   |   |       |           |                           |
|----------------------------------------------------------------------------------------------------|----------|---|---|-------|-----------|---------------------------|
| gridftpd                                                                                                    | Sleeping | 0 | 0 | 6862  | 968.0 KiB | inet_csk_wait_for_connect |
| 😑 🧇 grid-info-soft-register                                                                                                    | Sleeping | 0 | 0 | 30318 | 108.0 KiB | do_wait                   |
| Idapadd                                                                                                    | Sleeping | 0 | 0 | 1527  | 348.0 KiB | inet_wait_for_connect     |
| 😑 🧇 grid-info-soft-register                                                                                                    | Sleeping | 0 | 0 | 30311 | 100.0 KiB | do_wait                   |
| – 🔷 arched                                                                                                    | Sleeping | 0 | 0 | 1062  | 500.0 KiB | hrtimer_nanosleep         |
| 😑 🧇 scan-fork-job                                                                                                    | Sleeping | 0 | 0 | 1837  | 80.0 KiB  | do_wait                   |
| 🕑 sleep                                                                                                    | Sleeping | 0 | 0 | 1845  | 64.0 KiB  | hrtimer_nanosleep         |

### How does it work: client

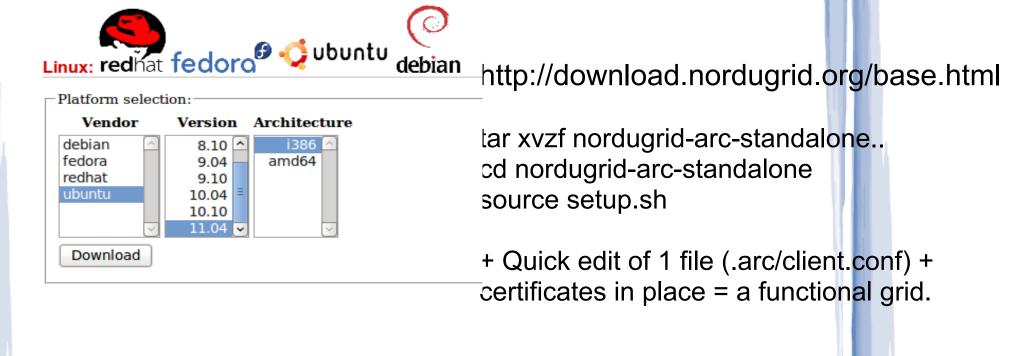

marko@man-inspire:~\$ arc/bin/arcproxy Your identity: /DC=ch/DC=switch/DC=slcs/O=Haute Ecole Specialisee de Suisse occidentale (HES-SO)/CN=Markopekka Juhani Niinimaeki E0ED1216 Enter pass phrase for /home/marko/.globus/userkey.pem:

.....++++++

Proxy generation succeeded Your proxy is valid until: 2011-08-09 22:45:58 marko@man-inspire:~\$ arc/bin/arctest -J 1 Test submitted with jobid: gsiftp://arctest.unige.ch:2811/jobs/1055113128798721771620756

## How to install/manage ARC

Installation is relatively easy thanks to software repositories, see <u>http:</u> //www.nordugrid.org/documents/arc-server-install.html

Example: Edit software sources apt-get install nordugrid-arc-compute-element Put host certificates in place. Create and edit /etc/arc.conf Enable and start daemons gridftpd, grid-infosys and a-rex.

## Further information on ARC

- Wealth of information on
  - o www.nordugrid.org and www.knowarc.eu
- The original ARC "white paper":
  - "Advanced Resource Connector middleware for lightweight computational Grids". M.Ellert et al., Future Generation Computer Systems 23 (2007) 219-240.
- An update containing information about new components:
  - *"Recent ARC developments: through modularity tointeroperability"*,
     O. Smirnova et al., J. Phys. 219 (2010).
- Code:
  - $\circ$  svn.nordugrid.org
  - download.nordugrid.org -> official source and binary packages, external software
- The community:

Check out, sign up for the nordugrid-discuss mailing list
 <sup>8/23/2011</sup>
 Technical Meetings or conferences typically 2-3 times a year

#### **Notes for hands-on at GridKA**

Purpose: guided installation and configuration of an ARC server.

https://ocikbapps.uzh.ch/gc3wiki/sgs2011.html

#### **Backslides** [do not use]

Purpose: guided installation and configuration of ARC server.

How: use VirtualBox + a VM image available at ..

Requirements: a 64bit computer +OS, 2GB mem, VirtualBox

Installing and starting the image:

Start VirtualBox, in Preferences enable a "host-only" network connector Import GridSchoolAllInOne.ova into VirtualBox and start it. Log in as root, password gridtempl. Optional: run ifconfig in the GridSchoolAllInOne window, check the IP

address, login using ssh from your computer.

Next steps (details given during the hands-on): Certificates Testing torque Installing the ARC server Configuring ARC (typically edit just 1 file, /etc/arc.conf) Test job submissions

yum install nordugrid-arc-gridftpd nordugrid-arc-arex nordugrid-arcclient

create a host and user certificate using https://arc-emi.grid.upjs. sk/instantCA

get a minimal fork-based arc.conf here: http://www.cern.ch/man/arc. conf-min

mv arc.conf-min /etc/arc.conf

start your grid

/etc/init.d/gridftpd start

/etc/init.d/grid-infosys start

/etc/init.d/a-rex start

add your cert subject in /etc/grid-security/grid-mapfile

Checking: files in /var/log/arc

Idapsearch -h Iscf.nbi.dk -p 2135 -x -b "mds-vo-name=local,o=grid"

```
Log in as user theuser, create dir .globus
Use the same CA file that you got from instant CA : install the
user files (cert, key) in .globus
arcproxy
arcinfo -I aio.grid.zoo
arctest -J 2 -c aio.grid.zoo
-> job submitted
```

Thoubleshooting: chmod 400 /etc/grid-security/hostkey.pem